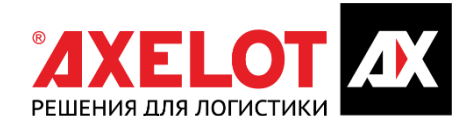

# СИСТЕМА УПРАВЛЕНИЯ ТЕХНОЛОГИЧЕСКИМИ ПРОЦЕССАМИ СОВРЕМЕННОГО СКЛАДА С ИСПОЛЬЗОВАНИЕМ РОБОТОТЕХНИЧЕСКОГО И СЛОЖНОГО ТЕХНОЛОГИЧЕСКОГО ОБОРУДОВАНИЯ **LOGAREON WCS**

РУКОВОДСТВО ПОЛЬЗОВАТЕЛЯ

# **ОГЛАВЛЕНИЕ**

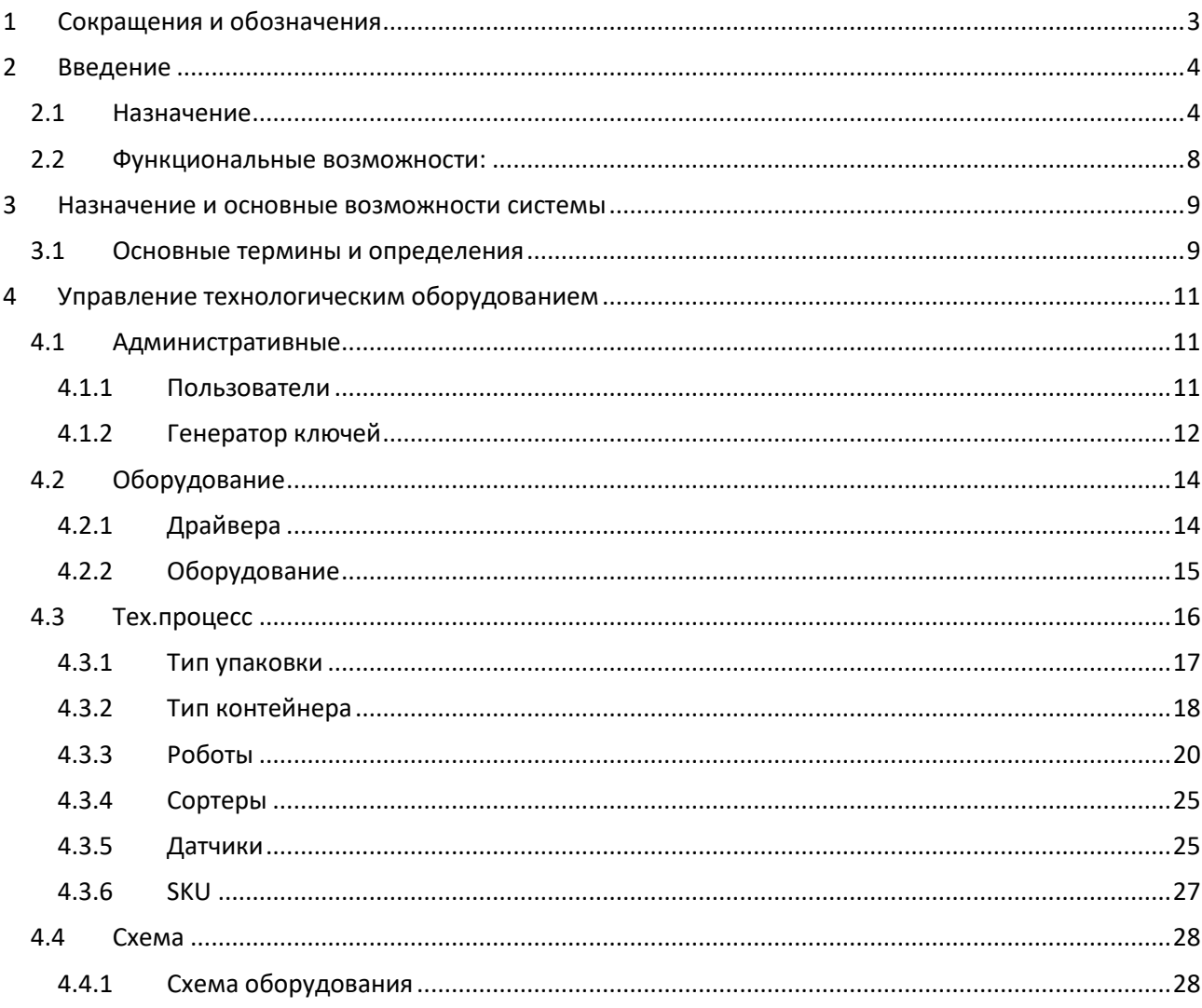

# <span id="page-2-0"></span>1 СОКРАЩЕНИЯ И ОБОЗНАЧЕНИЯ

WCS – Система управления технологическим оборудованием.

- SKU единица учета запасов.
- КИС Корпоративная информационная система.
- ОХ объект хранения, объекты хранения.
- МХ место хранения, места хранения.

# <span id="page-3-0"></span>2 ВВЕДЕНИЕ

# <span id="page-3-1"></span>2.1 НАЗНАЧЕНИЕ

Система LOGAREON WCS (Warehouse Control System), предназначенным для управления и взаимодействия с робототехническим и иным технологическим оборудованием, предназначенным для перемещения товарно-материальных ценностей. LOGAREON WCS может быть встроенной подсистемой LOGAREON WMS, при этом, WCS может использоваться как обособленное решение (для взаимодействия с AXELOT WMS X5 или любой другой WMS системой).

LOGAREON WCS предназначена для управления технологическими процессами (перемещение, палетирование и распалетирование, сортировка, печать этикеток и т.д.). Основная концепция работы системы заключается в декомпозиции верхнеуровневых команд, полученных извне, на подпроцессы, определяющие каждый шаг движения товара или груза по технологической линии. К примеру, задача из WMS системы на перемещение паллеты из зоны приемки в место хранения высотного автоматизированного склада будет представлена в виде последовательности команд, отдаваемых различным экземплярам оборудования (переместить палету по конвейеру в нужную точку, передавать палеты манипулятору автоматизированного склада, получить подтверждение выполнения команды). Также LOGAREON WCS способна принимать решение об оптимальном маршруте перемещения товара или груза в зависимости от загрузки и состояния конкретного оборудования для минимизации простоев и неэффективного использования техники.

WCS позволяет решить следующие задачи:

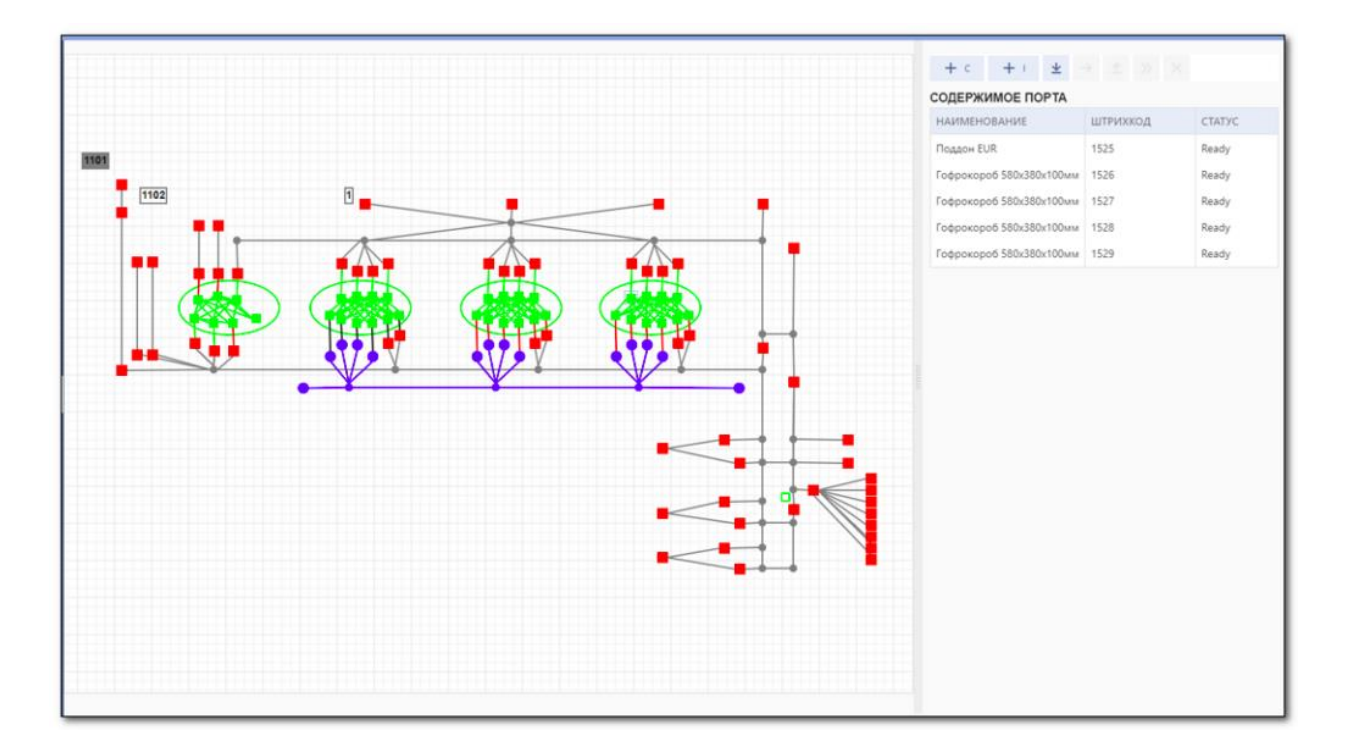

Определение полной технологической схемы оборудования, представленной в виде графа;

Описать каждый экземпляр оборудования, определив драйвера, используемые для взаимодействия с устройством, а также набор портов, предназначенных для перемещения грузов или товаров как в пределах экземпляра оборудования (к примеру, конвейера), так и в другие типы оборудования (к примеру, захват короба роботом-манипулятором с станции конвейера)

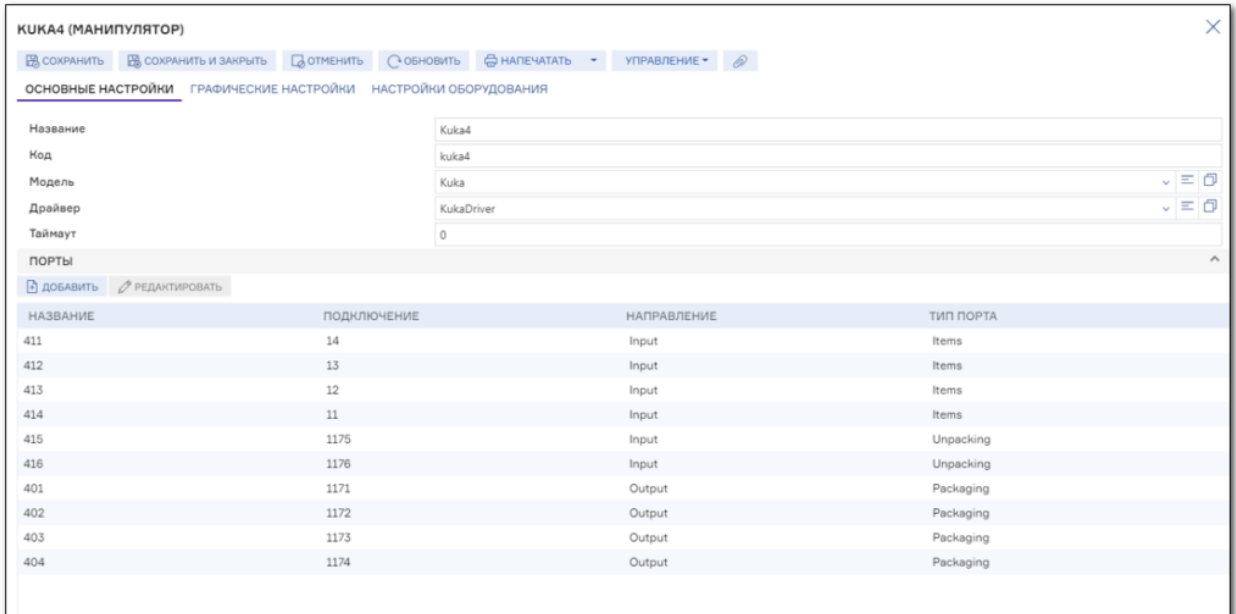

Использовать соответствующий драйвер для каждой модели технологического оборудования, определяющий передачу команд с помощью низкоуровневого протокола (поддерживаются TCP IP, Profinet, OPC, Modbus).

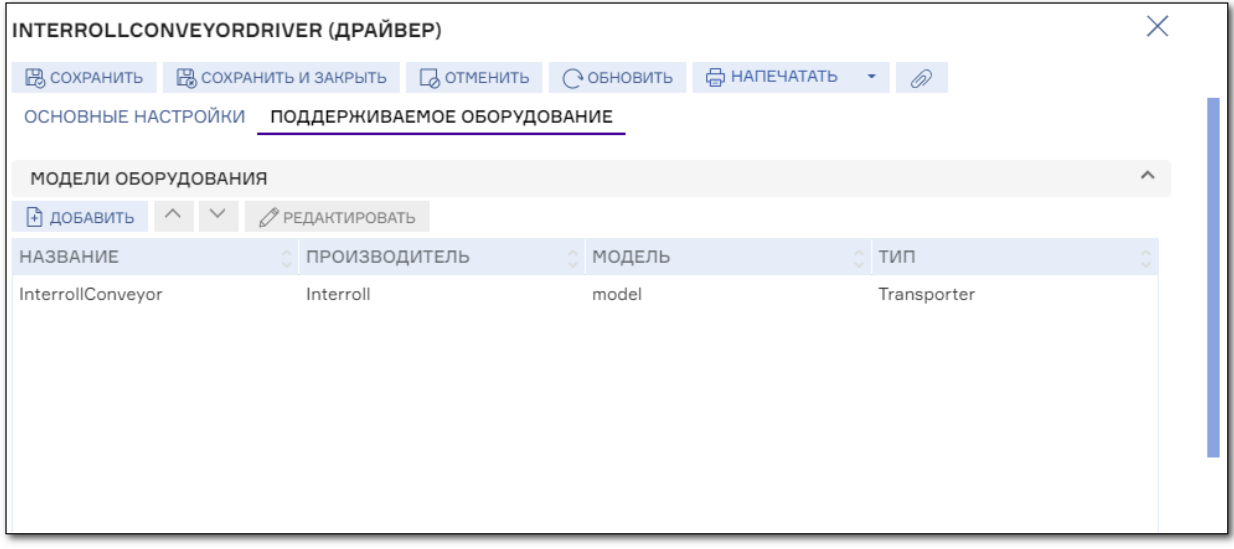

Описать каждый порт оборудования, определив его свойства: вместимость, связь с другими портами, допустимые товароносители для данного порта.

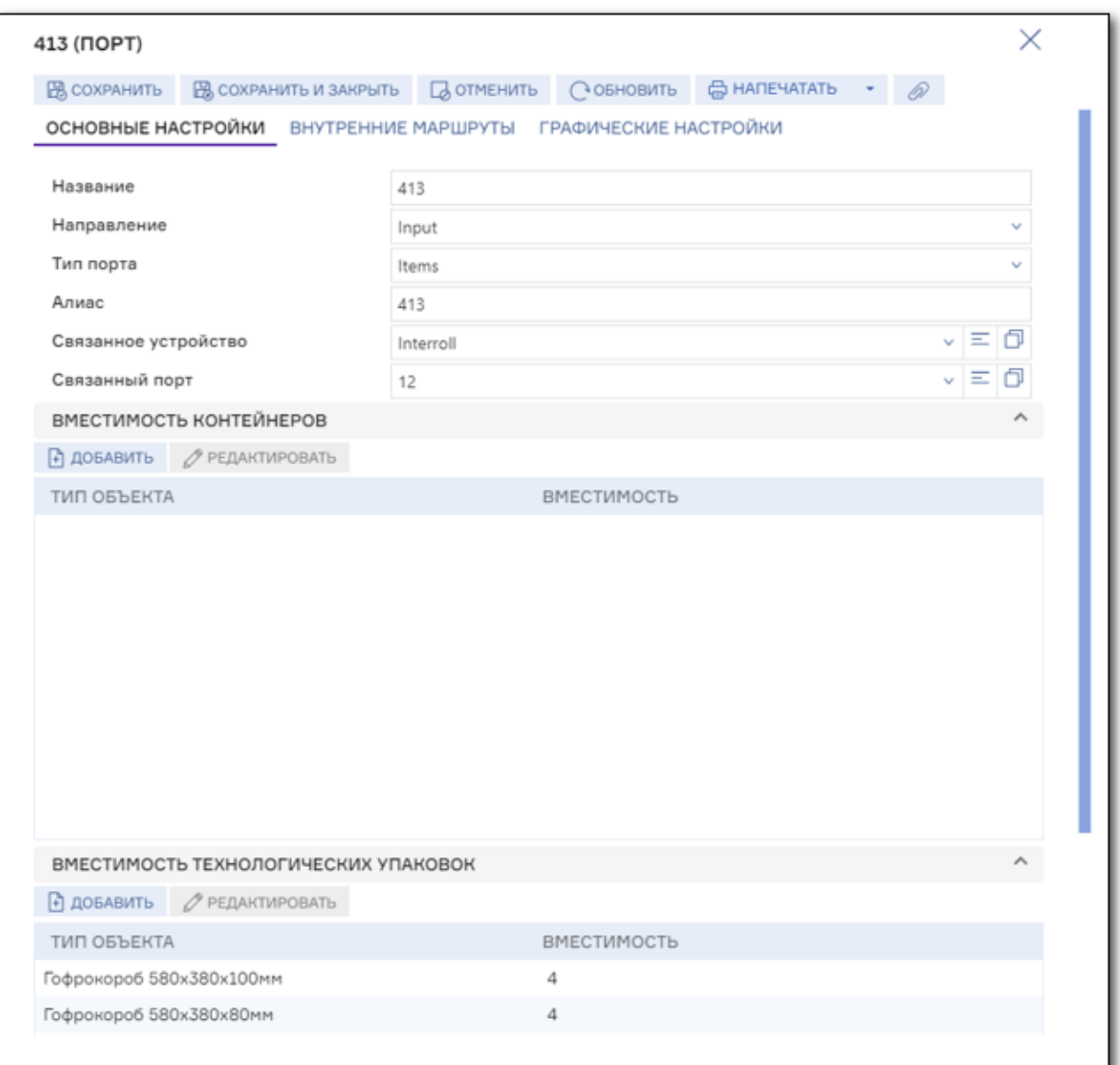

Описать алгоритмы перемещения объектов в технологической системе с использованием базовых верхнеуровневых команд, абстрагированных от модели и экземпляра оборудования:

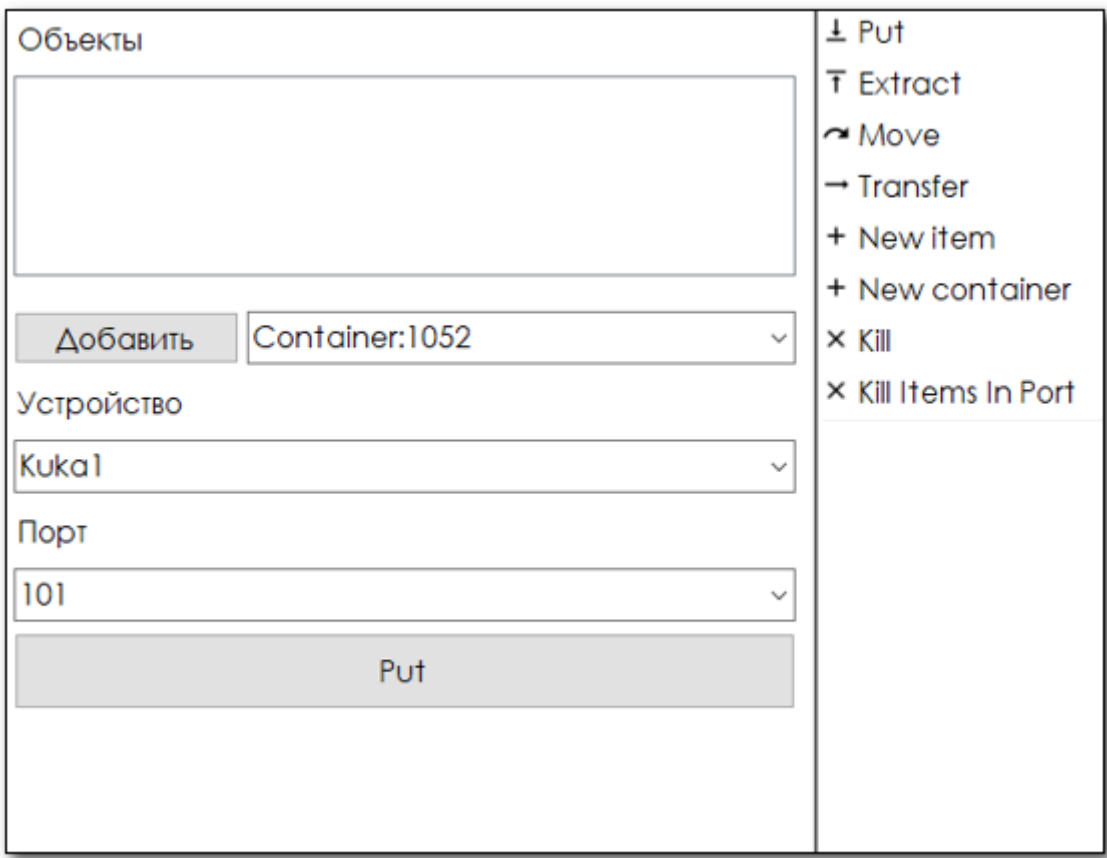

Управлять оборудованием и мониторить его состояние:

Благодаря использованию LOGAREON WCS взаимосвязь складских процессов, исполняемых людьми, и процессов, исполняемых оборудованием, происходит практически бесшовно: так, все управление комплексным процессом осуществляется системой LOGAREON WMS, а WCS рассматривается как один из исполнителей складских задач.

Для выполнения операций с использованием робототехнического и другого сложного технологического оборудования предусмотрен универсальный механизм, поддерживающий процессы работы с разными типами роботизированного оборудования различных поставщиков. В LOGAREON WCS поддерживаются следующие типы оборудования:

- Вертикальные автоматические лифтовые стеллажи;
- Мобильные AGV-роботы;
- Руки-манипуляторы для сборки/разборки паллет;
- Краны-штабеллеры для паллет и лотков (AS/RS).
- Конвейеры;
- Сортеры.

LOGAREON WCS может использоваться:

- Производственными компаниями, которые имеют в структуре складские комплексы для хранения товарно-материальных ценностей, продукции и полуфабрикатов.
- Торгово-закупочными компаниями, которые могут иметь в структуре мелкооптовые и розничные склады.
- Транспортными компаниями, которые имеют в структуре склады для временного хранения грузов.
- 3PL-операторы, оказывающие весь спектр складских и логистических услуг, в том числе услуги ответственного хранения и др.

Внедрение LOGAREON WCS способствует достижению следующих экономических эффектов:

- Снижение логистических расходов за счет оптимизации работы складских объектов.
- Снижение потерь от порчи складских запасов.
- Снижение трудозатрат на выполнение складских операций и увеличение производительности труда персонала.

# <span id="page-7-0"></span>2.2 ФУНКЦИОНАЛЬНЫЕ ВОЗМОЖНОСТИ:

LOGAREON WCS обеспечивает выполнение следующих функций:

- Определение технологической схемы оборудования;
- Описание каждого экземпляра оборудования;
- Определение драйверов для взаимодействия с оборудованием;
- Описание портов оборудования;
- Описание алгоритмов перемещения объектов с помощью оборудования;
- Управление оборудованием;
- Мониторинг состояния оборудования.

# <span id="page-8-0"></span>3 НАЗНАЧЕНИЕ И ОСНОВНЫЕ ВОЗМОЖНОСТИ СИСТЕМЫ

# <span id="page-8-1"></span>3.1 ОСНОВНЫЕ ТЕРМИНЫ И ОПРЕДЕЛЕНИЯ

В данном разделе рассматриваются основные термины и сокращения необходимые для понимания концепции работы системы.

**Объект хранения** - объект учета в концепции LOGAREON WCS. Под объектами хранения в LOGAREON WCS понимаются товары, материалы, сырье, готовая продукция и т.п. Объекты хранения хранятся в одноименном справочнике. Объекты хранения формируются в системе автоматически по заданным правилам на основании данных из справочника «Номенклатура», загружаемых из корпоративной информационной системы.

**Место хранения** - Под местом хранения в LOGAREON WCS понимается любой носитель товара, обладающим своим уникальным идентификатором. К примеру, в качестве места хранения может выступать ячейка, поддон, короб, напольная зона, погрузчик и даже кладовщик. Таким образом, при приемке объект хранения регистрируется в конкретном месте хранения, и далее при размещении перемещается из одного места хранения в другое. Для хранения списка мест хранения используется справочник «Места хранения». Места хранения могут иметь разные типы.

**Тип места хранения –** классификатор типов МХ, используемых на складе. Тип МХ определяет весогабаритные характеристики, правила вместимости мест хранения в МХ данного типа, шаблон нумерации и прочие настройки. Типы мест хранения делятся на размещаемые и транспортные. Размещаемые МХ могут храниться внутри других МХ, а транспортные МХ используются для временного нахождения в них ОХ и МХ, например, во время перемещения. Примерами размещаемых МХ могут быть ячейка, поддон, короб; а примерами транспортного МХ могут быть исполнитель, погрузчик, конвейер.

**Зона** - совокупность ячеек, объединенных по принципу общего назначения или расположения. Зона определяется своим типом, от значения которого зависит участие ячеек зоны в тех или иных складских алгоритмах. Для каждой зоны указываются следующие параметры учета:

- Описание иерархии хранящихся в зоне классов мест хранения.
- Типы стеллажей, методы отбора мест хранения из зоны, правила совместимости объектов хранения в местах хранения.
- Иерархия типов мест хранения.
- Настройки правил инвентаризации.
- и прочие параметры.

LOGAREON WCS используются следующие типы зон: «Приемка», «Отгрузка», «Хранение», «Ближний буфер», «Коробочный отбор», «Штучный отбор», «Транзитная зона», «Упаковка», «Производство (сборка)», «Экспедиция», «Прочее». Назначение зон по их типам рассматривается в разделе 4 «Использование объектов и возможностей системы».

**Задача** - внутренний объект, отражающий любое действие с товаром на складе.

Задачи в LOGAREON WCS генерируются автоматически при помощи обработчиков, которые запускаются при планировании размещения, отбора, уплотнения и пополнения или при возникновения какого-либо события. Задачи также могут создаваться вручную пользователями системы. Например, диспетчер может создавать задачи непосредственно в информационной базе, а сотрудник склада – с ТСД. В LOGAREON WCS используется следующий набор задач:

- Задача на перемещение объекта хранения: служит для отражения движения объектов хранения по складу (к примеру, отбор товара, перемещение из ячейки в ячейку).
- Задача на перемещение места хранения: служит для отражения движения мест хранения без изменения их состава (к примеру, перемещение паллеты из ячейки в ячейку).
- Пересчет: служит для пересчета состава места хранения (к примеру, инвентаризация ячейки, контроль собранного грузового места).
- Комплектация: служит для отражения в системе факта сборки\разборки комплекта в соответствии со спецификацией (формирование нового объекта хранения из комплектующих).
- Изменение состояний: служит для изменения состояния места хранения в процессе его грузообработки (к примеру, при завершении приемки паллеты происходит смена состояния МХ с «Не принят» на «Доступен».

**Очередь задач -** группировка задач на основе настраиваемого отбора. С помощью очередей задач происходит разделение всего множества складских задач на подмножества с различными фильтрами и условиями выполнения (к примеру, разграничение склада по зонам, по товарным группам и т.д. Доступность исполнителям конкретных очередей задач определяется ролью исполнителя в совокупности с используемым им оборудованием. Список ролей хранится в справочнике «Роли исполнителей».

**Обработка событий:** В LOGAREON WCS возможна параметрическая настойка реакции на те или события, происходящие в системе. Перечень событий определяется в справочнике «Подписки на события». Перечень обработчиков, которые могут быть запущены системой при возникновении того или иного события определяется в справочнике «Обработчики событий». При описании контролируемого события в справочнике «Подписки на события» в LOGAREON WCS указывается один из предопределенных типов события, который определяет перечень доступных отборов. При помощи этих отборов можно уточнить обрабатываемое событие. Например, для события с типом «Изменение статуса заказа на отгрузку» уточнить значение нового статуса, при котором это событие возникает. Для каждого события может быть указано несколько обработчиков из справочника «Обработчики событий» и время запуска каждого из них.

# <span id="page-10-0"></span>4 УПРАВЛЕНИЕ ТЕХНОЛОГИЧЕСКИМ ОБОРУДОВАНИЕМ

В разделе описано назначение объектов подсистемы WCS, используемых для управления технологическим оборудованием.

Интерфейс WCS состоит из следующих разделов:

- Административные.
- Оборудование.
- Технологический процесс.
- Схема.

# <span id="page-10-1"></span>4.1 АДМИНИСТРАТИВНЫЕ

Раздел предназначен для администрирования пользователей подсистемы и генерации ключей доступа для пользователей.

## <span id="page-10-2"></span>4.1.1 Пользователи

Назначение

Используется для хранения списка пользователей подсистемы.

Доступ

### Команда **Пользователи**, раздел **Административные**.

Форма

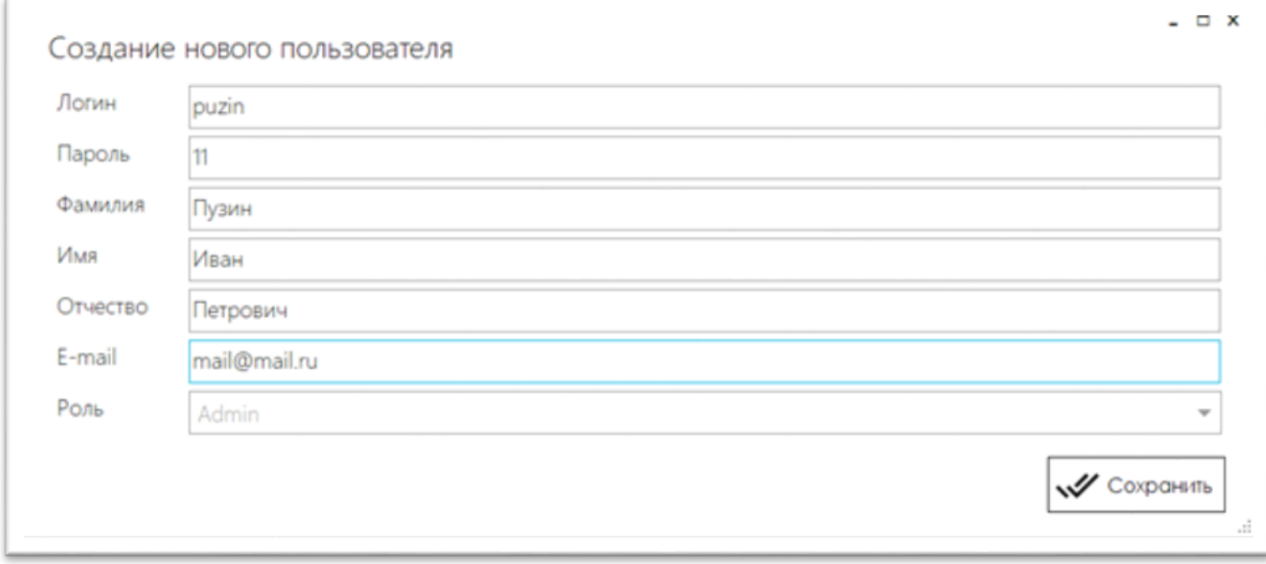

*Рисунок 1. Форма элемента списка «Пользователи»*

#### <span id="page-10-3"></span>Состав и назначение реквизитов

Для пользователя [\(Рисунок](#page-10-3) 1) указываются следующие параметры:

- **Логин** логин пользователя для входа в подсистему.
- **Пароль** пароль пользователя для входа в подсистему.
- **Фамилия, Имя, Отчество** фамилия, имя и отчество пользователя. Необязательны для заполнения.
- **E-mail** адрес электронной почты пользователя. Необязательно для заполнения.
- **Роль** роль пользователя, которая определяет доступ пользователя к объектам подсистемы. В WCS доступны следующие роли:
- o **Admin** пользователь с этой ролью имеет административные права, т.е. имеет права на добавление, изменение и удаление пользователей и любых объектов подсистемы.
- o **User** пользователь с этой ролью имеет права на выполнение основных операций.
- o **Observer** пользователь с этой ролью имеет права только на просмотр схемы.

Форма списка

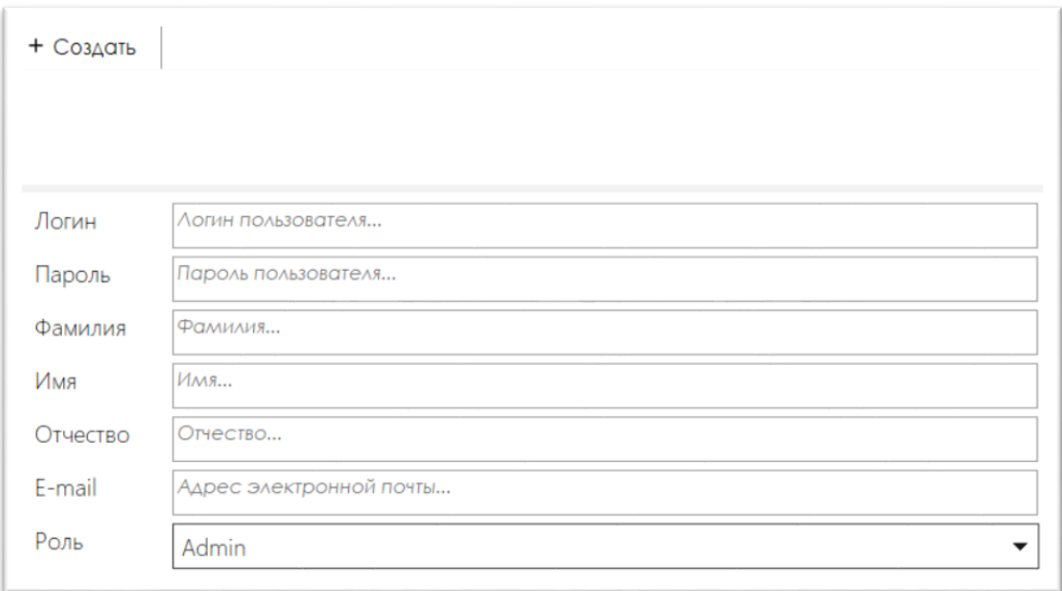

#### *Рисунок 2. Форма списка «Пользователи»*

<span id="page-11-1"></span>В форме списка пользователей [\(Рисунок](#page-11-1) 2) доступны следующие возможности:

- просмотр значений реквизитов текущего пользователя;
- создание нового пользователя при помощи кнопки **Создать**;
- изменение текущего пользователя при помощи кнопки **Изменить**;
- удаление текущего пользователя при помощи кнопки **Удалить**.

# <span id="page-11-0"></span>4.1.2 Генератор ключей

Назначение

Используется для хранения и создания ключей пользователей.

Доступ

Команда **Генератор ключей**, раздел **Административные**.

Форма

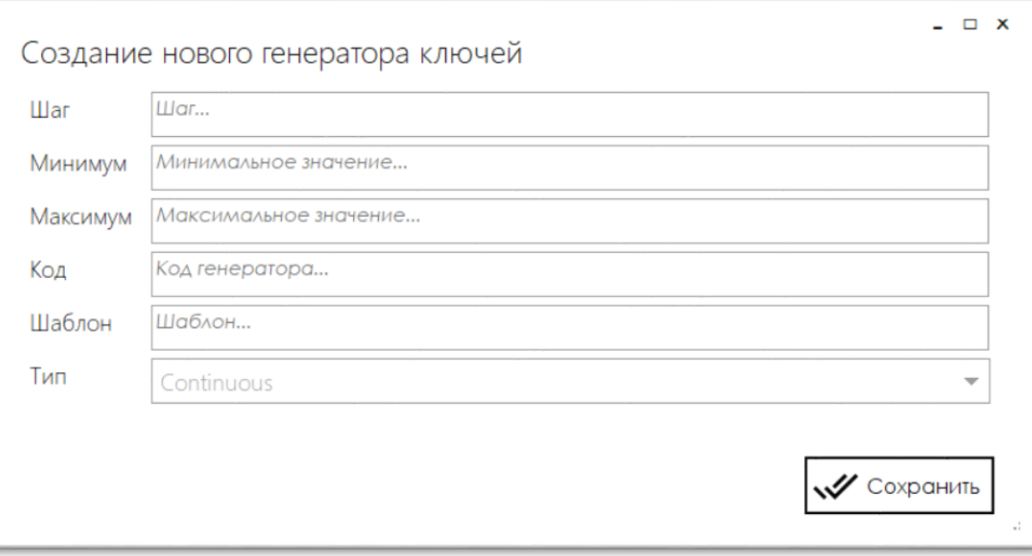

*Рисунок 3. Форма элемента списка «Генератор ключей»*

#### <span id="page-12-0"></span>Состав и назначение реквизитов

Для ключа [\(Рисунок](#page-12-0) 3) указываются следующие параметры:

- **Шаг** шаг для генерации ключа.
- **Минимум, Максимум** минимальное и максимальное числа для генерации ключа.
- **Код** код для ключа.
- **Шаблон** шаблон для ключа.
- **Тип** период действия ключа. В WCS доступны следующие периоды действия:
	- o **Continuous** ключ с неограниченным сроком действия.
	- o **Daily** ключ, который необходимо обновлять ежедневно.
	- o **Monthly** ключ, который необходимо обновлять ежемесячно.
	- o **Yearly** ключ, который необходимо обновлять ежегодно.

Форма списка

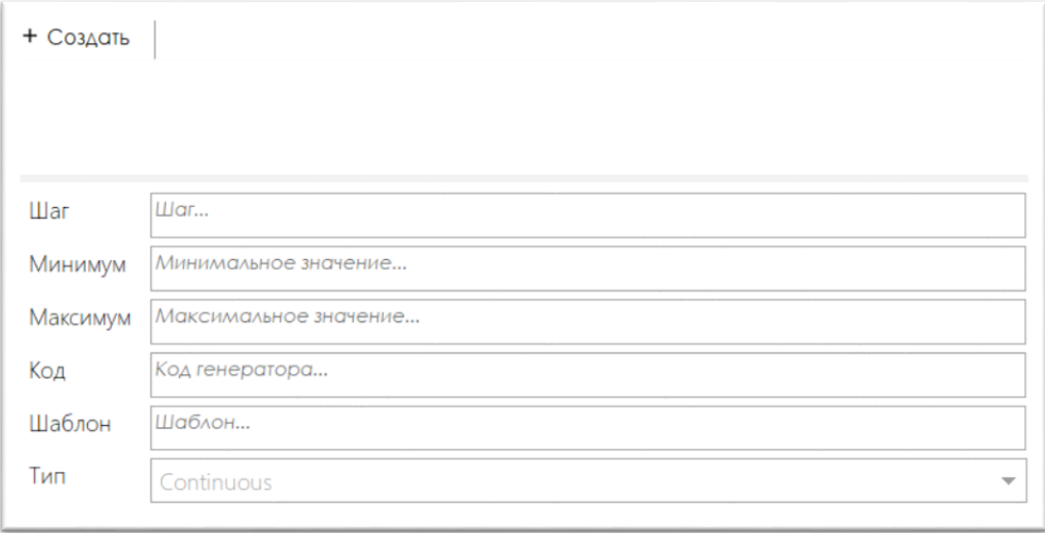

<span id="page-12-1"></span>*Рисунок 4. Форма списка «Генератор ключей»*

- просмотр значений реквизитов текущего ключа;
- генерации нового ключа при помощи кнопки **Создать**;
- изменения текущего ключа при помощи кнопки **Изменить**;
- удаления текущего ключа при помощи кнопки **Удалить**.

# <span id="page-13-0"></span>4.2 ОБОРУДОВАНИЕ

Раздел предназначен для хранения классов оборудования, используемого на складе, и их драйверов.

# <span id="page-13-1"></span>4.2.1 Драйвера

Назначение

Используется для хранения списка драйверов для классов оборудования, используемого на складе.

Доступ

### Команда **Оборудование**, раздел **Драйвера**.

Форма

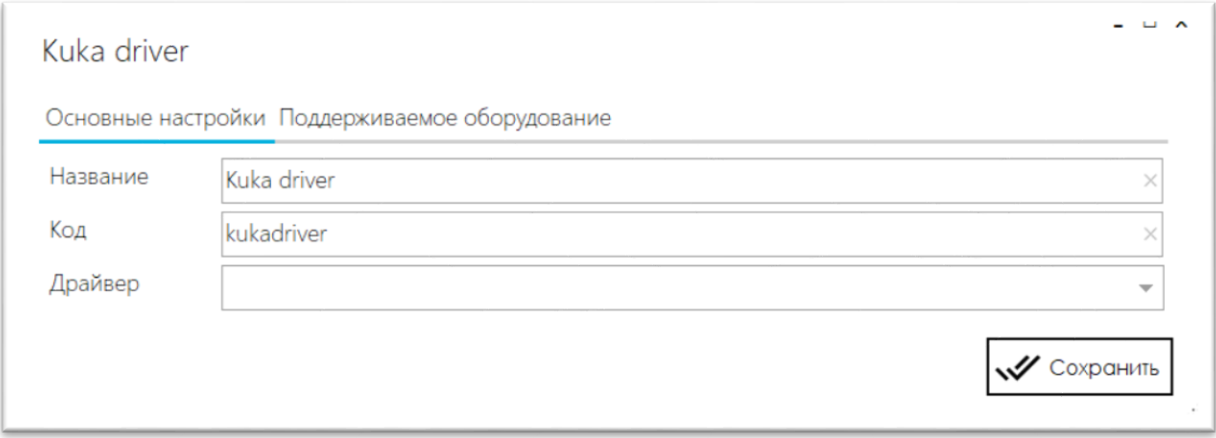

*Рисунок 5. Форма элемента списка «Драйвера», закладка «Основные настройки»*

<span id="page-13-2"></span>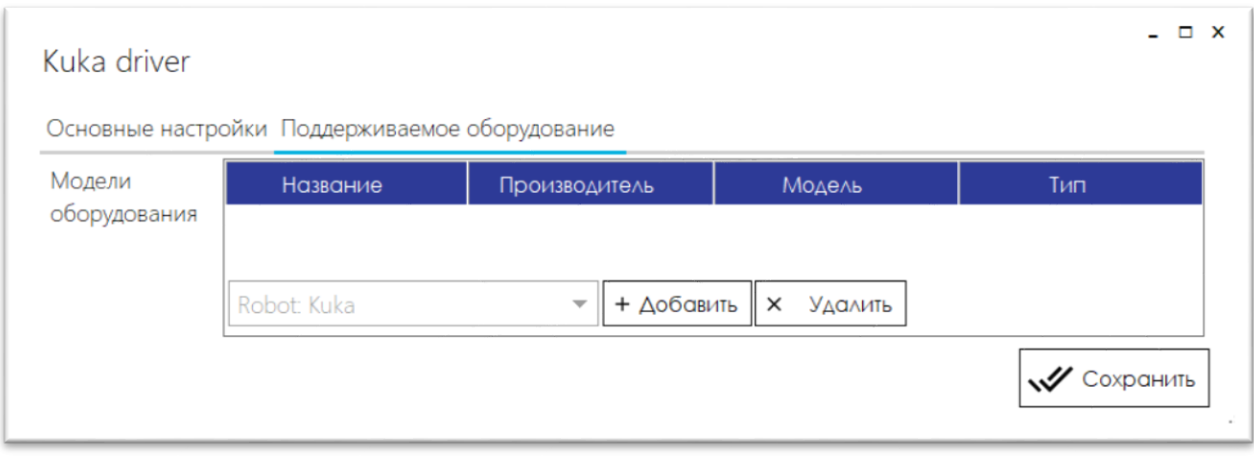

*Рисунок 6. Форма элемента списка «Драйвера», закладка «Поддерживаемое оборудование»*

<span id="page-13-3"></span>Состав и назначение реквизитов

# *4.2.1.1 Закладка Основные настройки*

На закладке **Основные настройки** ([Рисунок](#page-13-2) 5) указываются следующие параметры:

**Название** – наименование драйвера.

- **Код** уникальный код драйвера в системе.
- **Драйвер** –плагин, при помощи которого осуществляется работа с оборудованием.

# *4.2.1.2 Закладка Поддерживаемое оборудование*

На закладке **Поддерживаемое оборудование** ([Рисунок](#page-13-3) 6) указывается список моделей оборудования, для которых может использоваться данный драйвер.

Форма списка

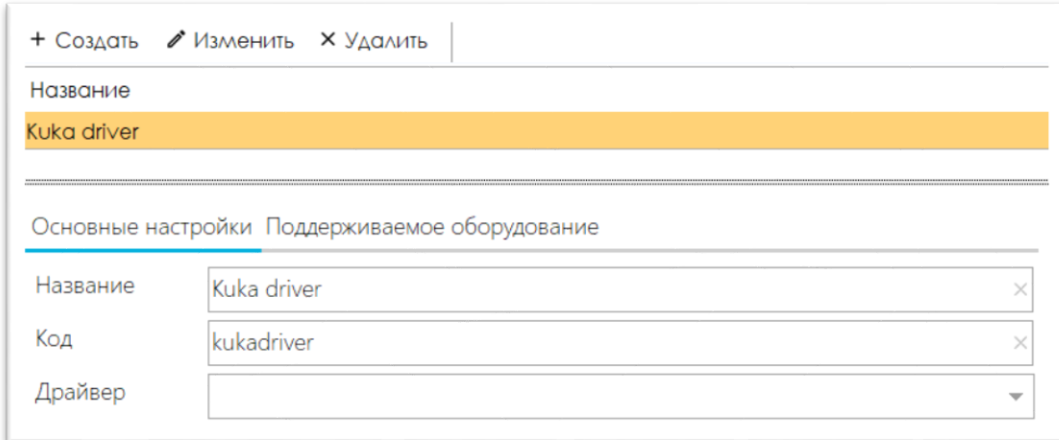

#### *Рисунок 7. Форма списка «Драйвера»*

<span id="page-14-1"></span>В форме списка драйверов [\(Рисунок](#page-14-1) 7) доступны следующие возможности:

- просмотр значений реквизитов текущего драйвера;
- создание нового драйвера при помощи кнопки **Создать**;
- изменение текущего драйвера при помощи кнопки **Изменить**;
- удаление текущего драйвера при помощи кнопки **Удалить**.

### <span id="page-14-0"></span>4.2.2 Оборудование

Назначение

Используется для хранения списка классов оборудования, используемого на складе.

Доступ

### Команда **Оборудование**, раздел **Оборудование**.

Форма

<span id="page-14-2"></span>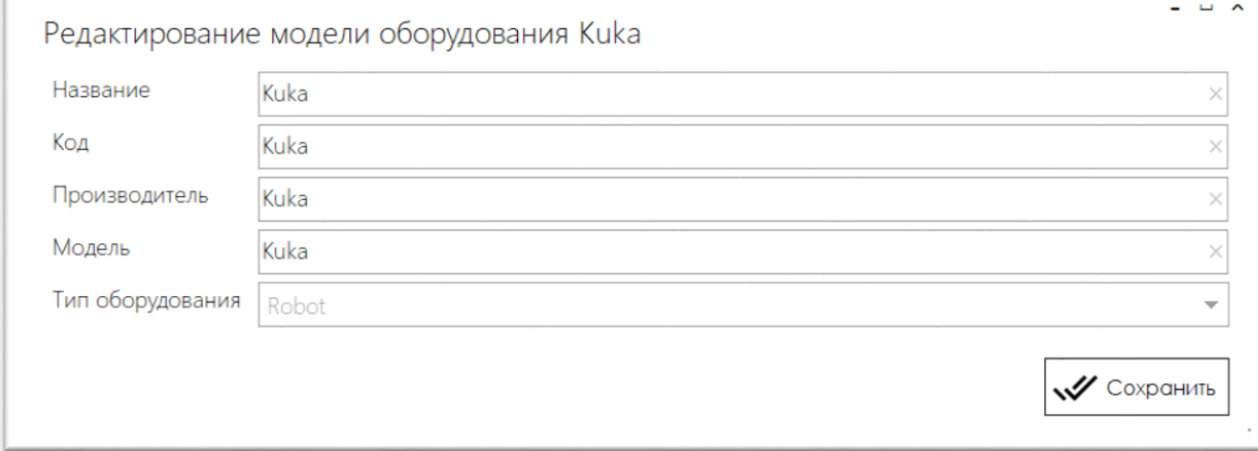

Состав и назначение реквизитов

Для оборудования [\(Рисунок](#page-14-2) 8) указываются следующие параметры:

- **Название** наименование оборудования.
- **Код** уникальный код оборудования в системе.
- **Производитель** Производитель оборудования.
- **Модель** Модель оборудования в соответствии с паспортом производителя.
- **Тип оборудования** тип оборудования. В WCS доступны следующие типы оборудования:
	- o **Conveyor** конвейрер.
	- o **AGC** транспортное средство.
	- o **Robot** робот.
	- o **Sorter** сортер.

#### Форма списка

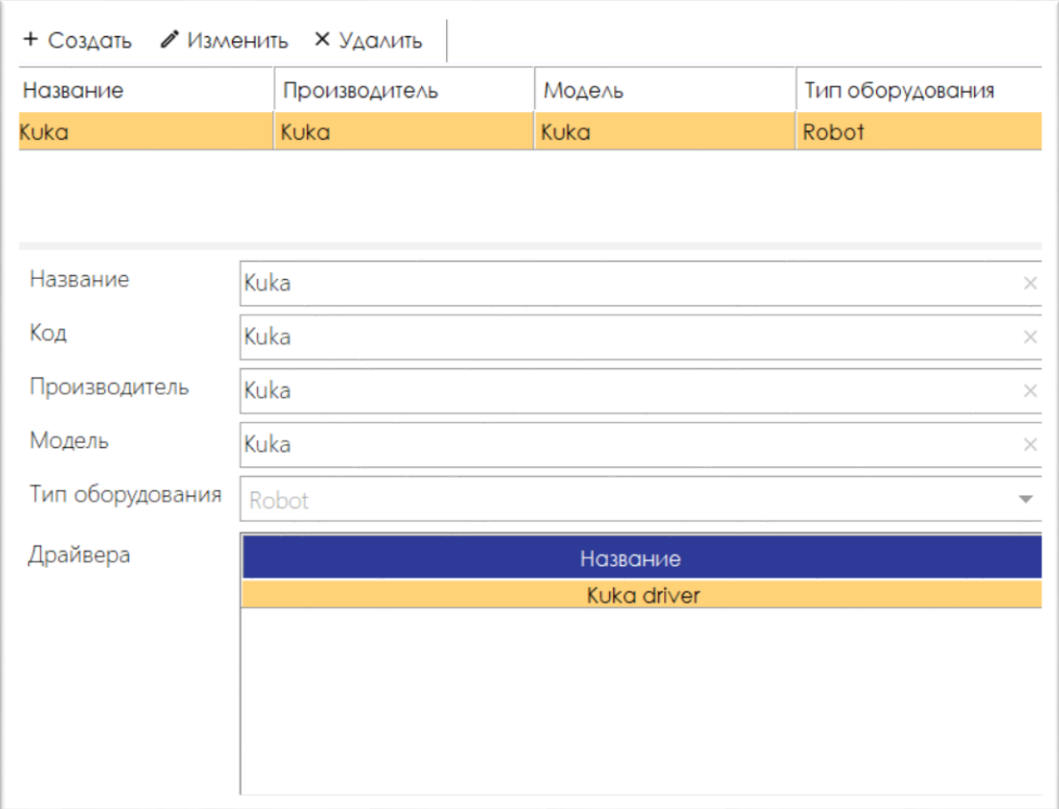

*Рисунок 9. Форма списка «Оборудование»*

<span id="page-15-1"></span>В форме списка оборудования [\(Рисунок](#page-15-1) 9) доступны следующие возможности:

- просмотр значений реквизитов текущего оборудования;
- создание нового оборудования при помощи кнопки **Создать**;
- изменение текущего оборудования при помощи кнопки **Изменить**;
- удаление текущего оборудования при помощи кнопки **Удалить**.

# <span id="page-15-0"></span>4.3 ТЕХ.ПРОЦЕСС

Раздел предназначен для хранения объектов оборудования, используемого на складе, встроенных и в них датчиках и параметрах их вместимости.

# <span id="page-16-0"></span>4.3.1 Тип упаковки

Назначение

Используется для хранения списка типов упаковки, используемых на складе.

Доступ

# Команда **Тип упаковки**, раздел **Тех.процесс**.

Форма

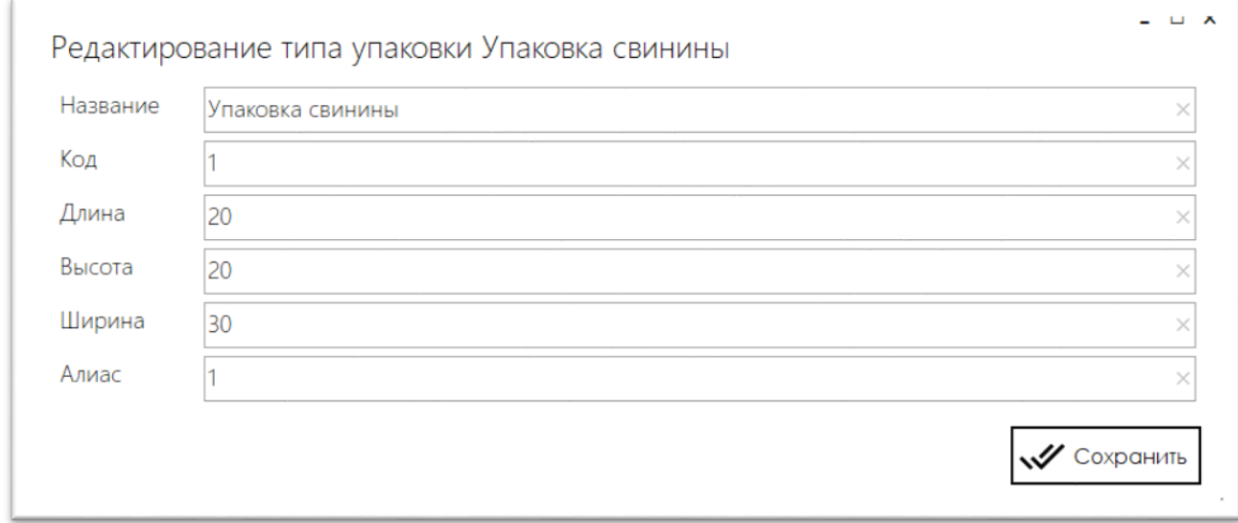

#### *Рисунок 10. Форма элемента списка «Тип упаковки»*

<span id="page-16-1"></span>Состав и назначение реквизитов

Для типа упаковки ([Рисунок](#page-16-1) 10) указываются следующие параметры:

- **Название** наименование типа упаковки.
- **Код** уникальный код типа упаковки в системе.
- **Длина, Высота, Ширина** габаритные показатели типа упаковки.
- **Алиас** код или наименование типа упаковки для прикладной бизнес-логики.

Форма списка

<span id="page-16-2"></span>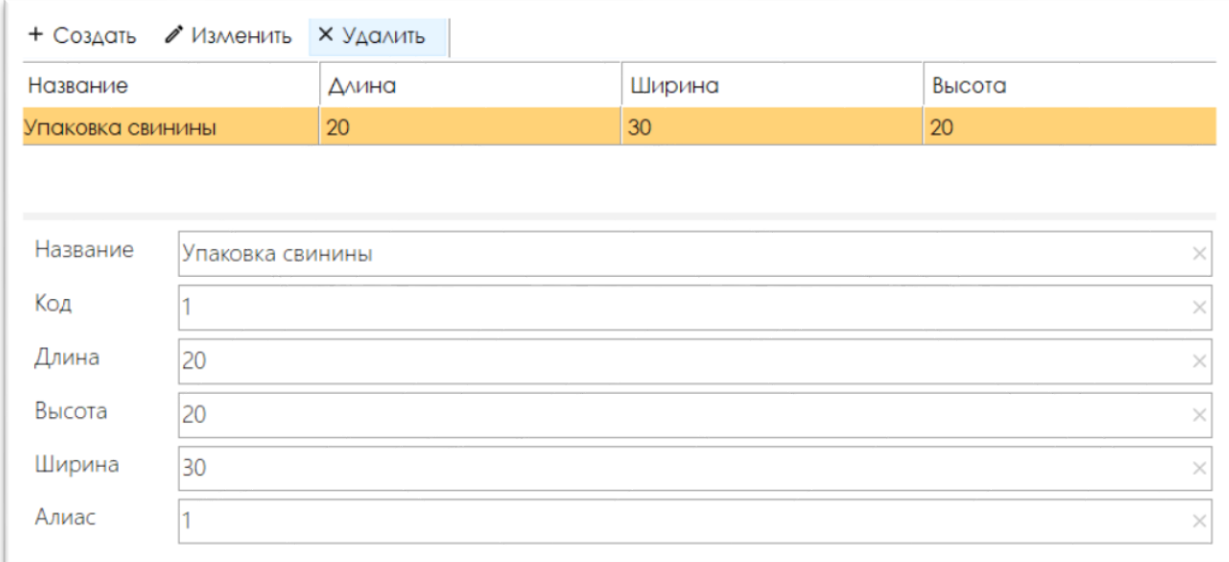

В форме списка типа упаковки ([Рисунок](#page-16-2) 11[Рисунок](#page-16-2) 9) доступны следующие возможности:

- просмотр значений реквизитов текущего типа упаковки;
- создание нового типа упаковки при помощи кнопки **Создать**;
- изменение текущего типа упаковки при помощи кнопки **Изменить**;
- удаление текущего типа упаковки при помощи кнопки **Удалить**.

# <span id="page-17-0"></span>4.3.2 Тип контейнера

Назначение

Используется для хранения списка типов контейнеров, используемых на складе.

Доступ

### Команда **Тип контейнера**, раздел **Тех.процесс**.

Форма

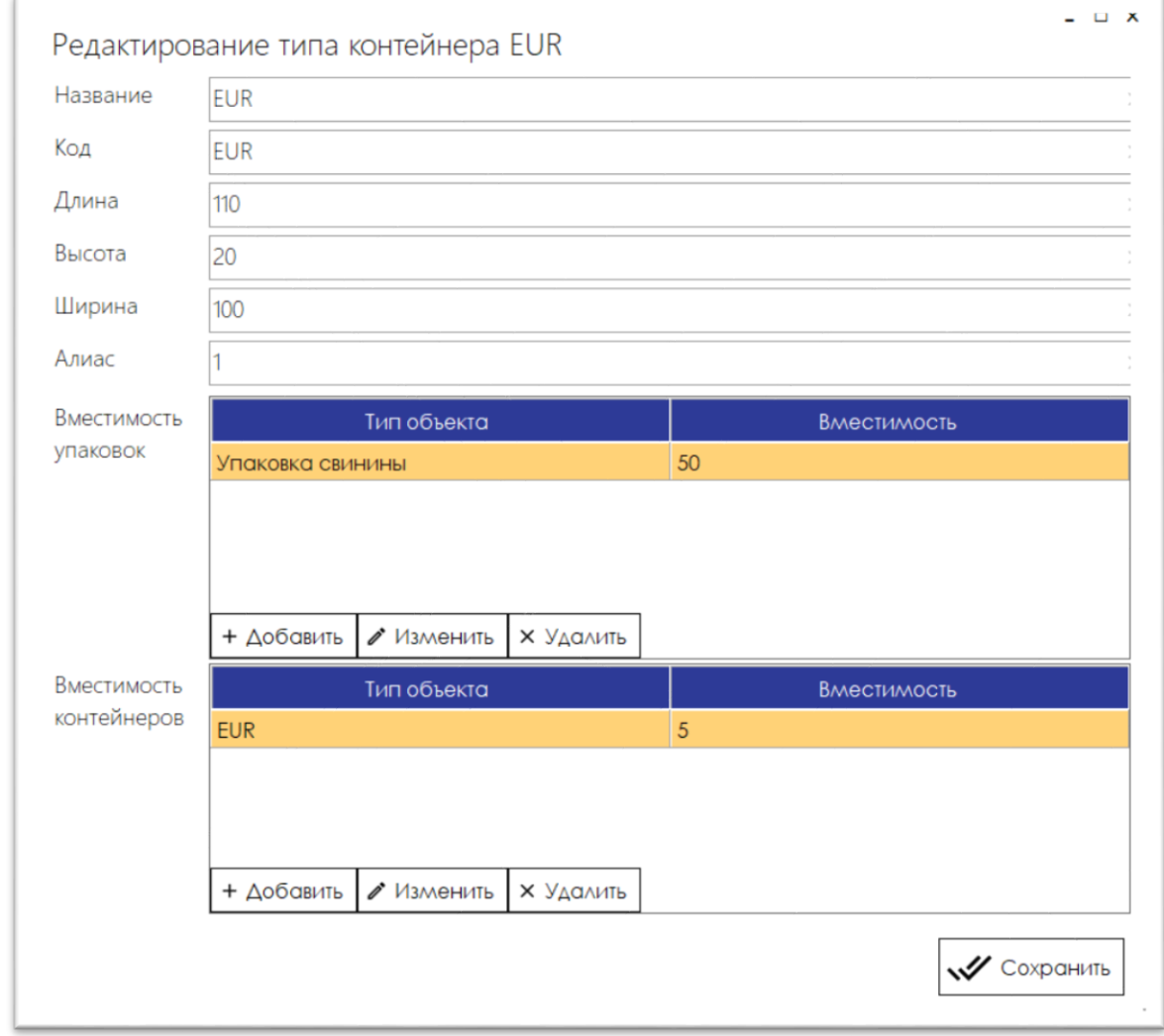

*Рисунок 12. Форма элемента списка «Тип контейнера»*

<span id="page-17-1"></span>Состав и назначение реквизитов

Для типа контейнера ([Рисунок](#page-17-1) 12) указываются следующие параметры:

- **Название** наименование типа контейнера.
- **Код** уникальный код типа контейнера в системе.
- **Длина, Высота, Ширина** габаритные показатели типа контейнера.

**Алиас** – код или наименование типа контейнера для прикладной бизнес-логики.

В списке **Вместимость упаковок** указывается какое количество и каких типов упаковок могут быть размещены в данный тип контейнера.

В списке **Вместимость контейнеров** указывается какое количество и каких типов контейнеров, которые могут быть размещены сверху для данного типа контейнера.

Список **Вместимость упаковок** и **Вместимость контейнеров** имеют индивидуальную командную панель, при помощи которой можно выполнить следующие операции:

- **Добавить** добавить новый тип упаковок/ контейнеров.
- **Изменить** изменить текущий тип упаковок/ контейнеров.
- **Удалить** удалить текущий тип упаковок/ контейнеров.

Форма списка

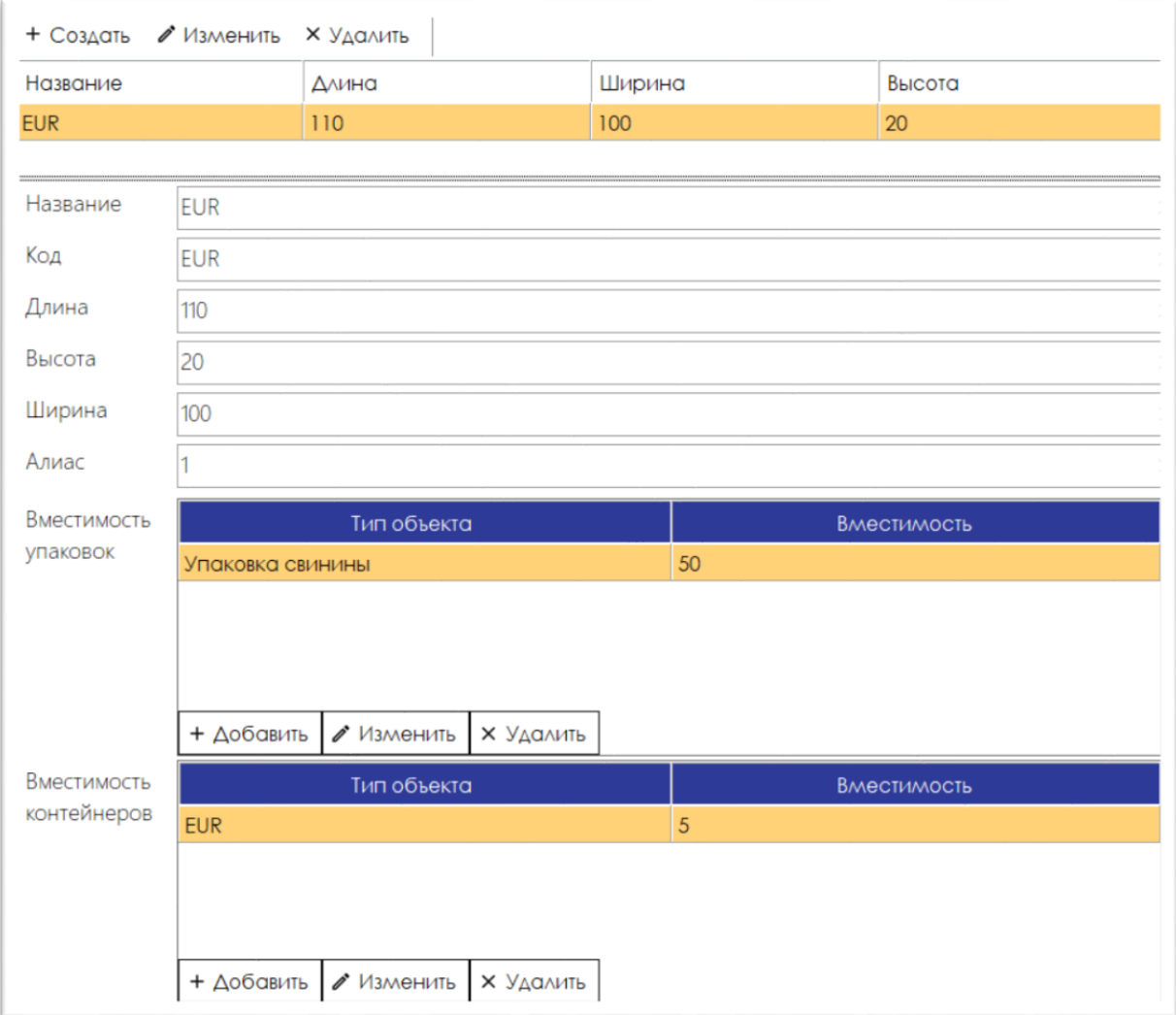

#### *Рисунок 13. Форма списка «Тип контейнера»*

<span id="page-18-0"></span>В форме списка типа контейнера ([Рисунок](#page-18-0) 13[Рисунок](#page-18-0) 9) доступны следующие возможности:

- просмотр значений реквизитов текущего типа контейнера;
- создание нового типа контейнера при помощи кнопки **Создать**;
- изменение текущего типа контейнера при помощи кнопки **Изменить**;
- удаление текущего типа контейнера при помощи кнопки **Удалить**.

# <span id="page-19-0"></span>4.3.3 Роботы

Назначение

Используется для хранения списка роботов, используемых на складе.

Доступ

# Команда **Роботы**, раздел **Тех.процесс**.

Форма

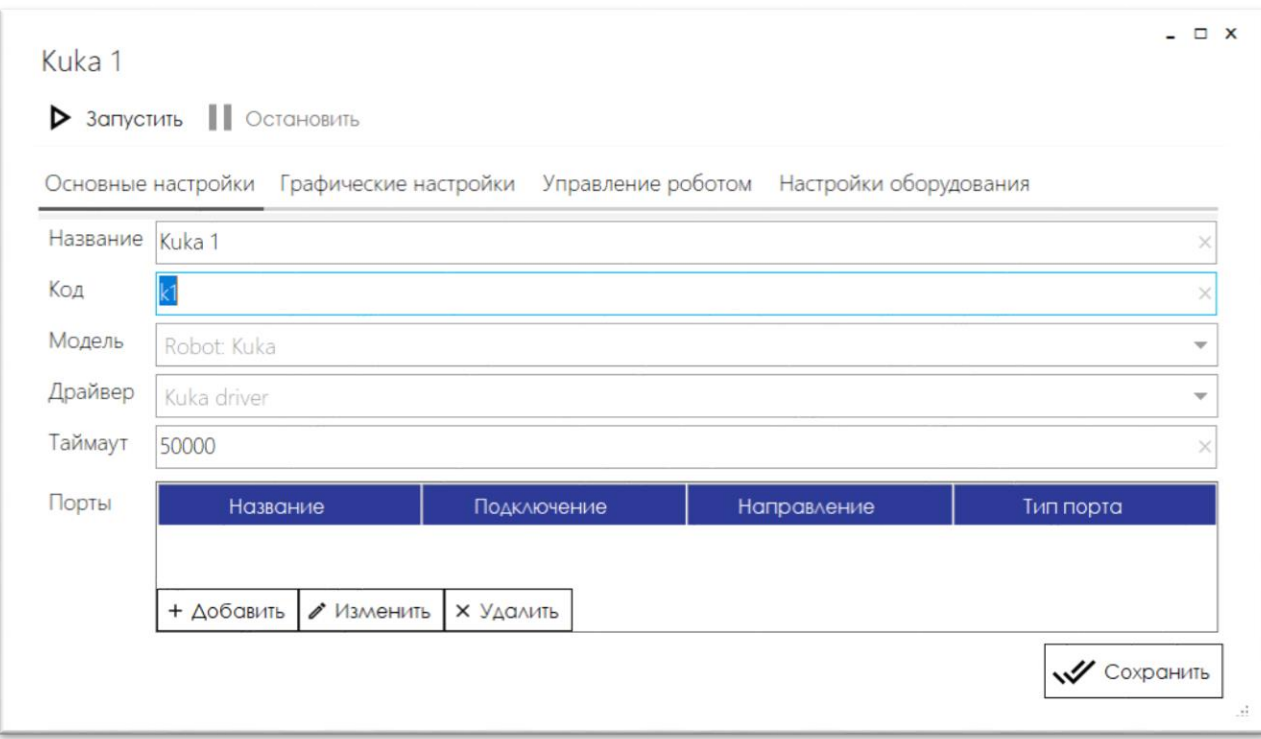

*Рисунок 14. Форма элемента списка «Роботы», закладка «Основные настройки»*

<span id="page-19-1"></span>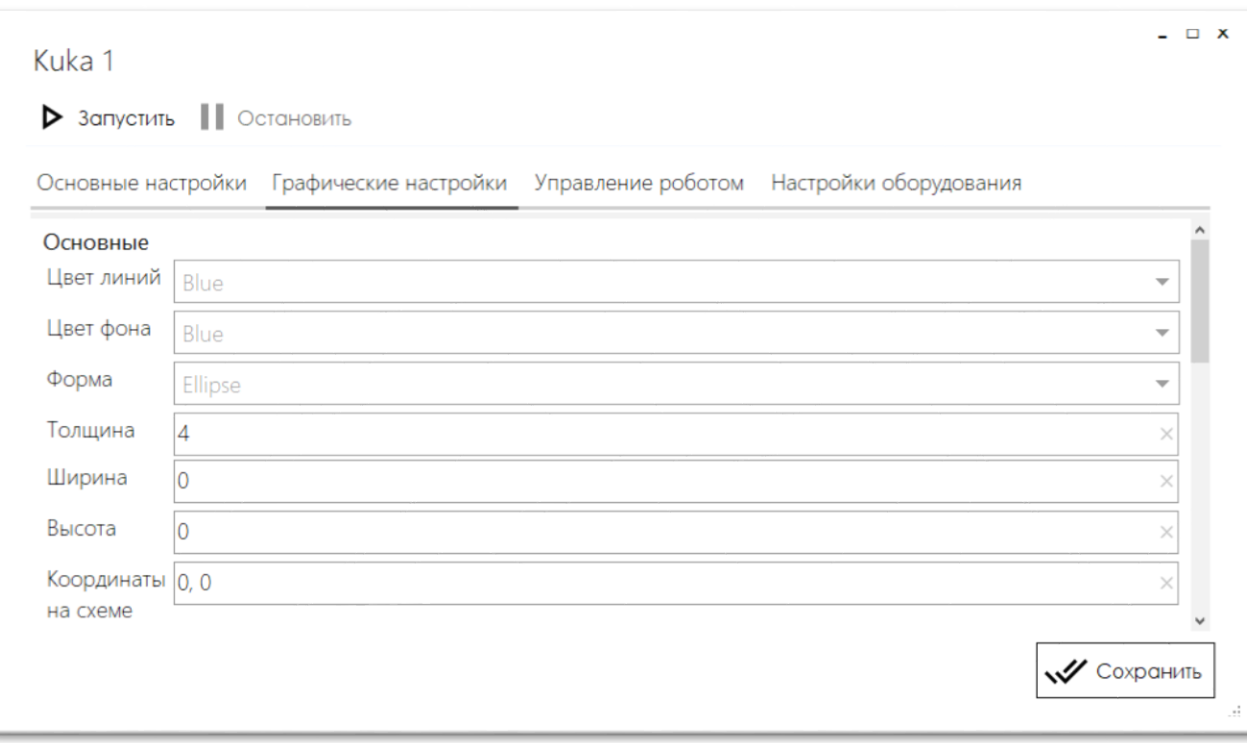

<span id="page-19-2"></span>*Рисунок 15. Форма элемента списка «Роботы», закладка «Графические настройки»*

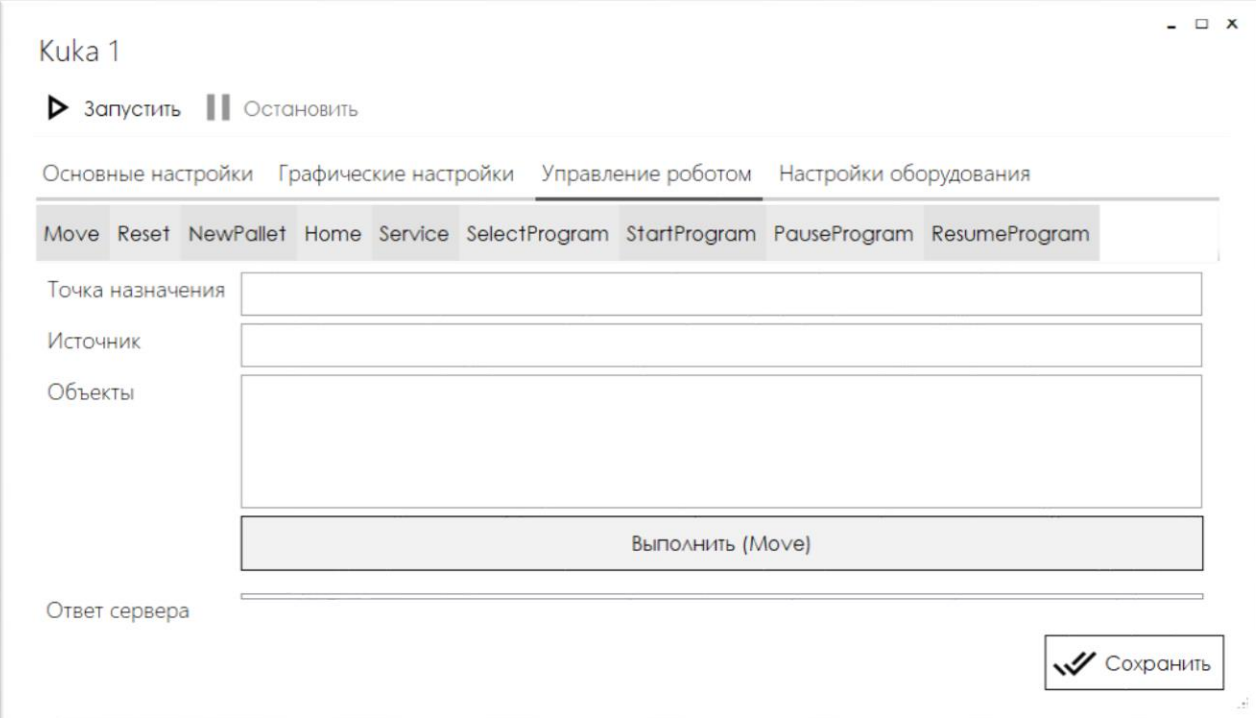

*Рисунок 16. Форма элемента списка «Роботы», закладка «Управление роботом»*

<span id="page-20-0"></span>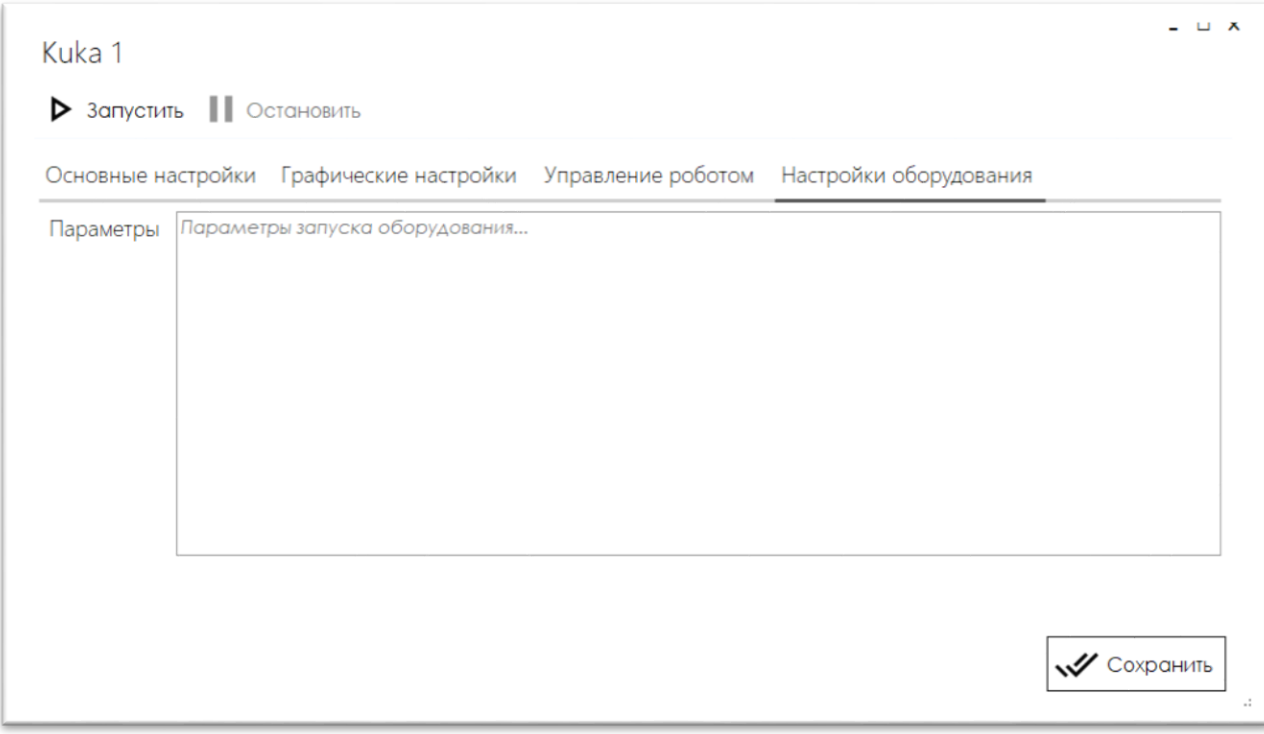

*Рисунок 17. Форма элемента списка «Роботы», закладка «Настройки оборудования»*

Состав и назначение реквизитов

# *4.3.3.1 Закладка Основные настройки*

На закладке **Основные настройки** ([Рисунок](#page-19-1) 14) указываются следующие параметры:

- **Название** наименование робота.
- **Код** уникальный код робота в системе.
- **Модель** класс оборудования. Выбор из списка **Оборудование**.
- **Драйвер** драйвер робота. Выбор из списка **Драйвера**.
- **Таймаут** время ожидания отклика от робота.

Перечень портов доступных для работы с данным роботом указываются в списке **Порты**.

# 4.3.3.1.1 Порты

В списке **Порты** на закладке **Основные настройки** указываются перечень портов, с которыми работает данный робот.

Список портов имеет индивидуальную командную панель, при помощи которой можно выполнить следующие операции:

- **Добавить** добавить новый порт.
- **Изменить** изменить текущий порт.
- **Удалить** удалить текущий порт.

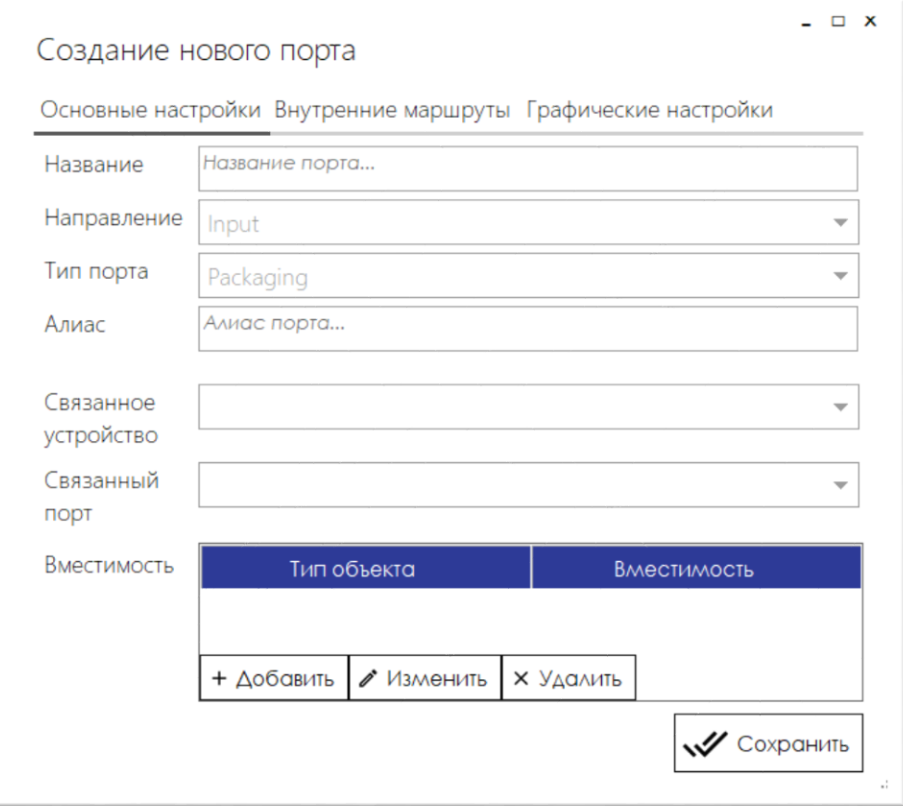

*Рисунок 18. Форма элемента «Порт», закладка «Основные настройки»*

### <span id="page-21-0"></span>*4.3.3.1.1.1 Закладка Основные настройки*

На закладке **Основные настройки** ([Рисунок](#page-21-0) 18) для порта указываются следующие параметры:

- **Название** наименование порта.
- **Направление** направление использования порта. В WCS доступны следующие типы оборудования:
	- o **Input** входящий порт.
	- o **Output** исходящий порт.
	- o **Transit** транзитный порт. Используются для конвейеров. При необходимости задействуется при остановке конвейера.
	- o **ConnectionPoint** соединительная точка. Используется соединения нескольких устройств в системе и корректного отображения схемы оборудования, которая собирается из устройств, доступных в системе.
- **Тип порта** тип порта, который определяет с какими сущностями работают порты данного типа. В WCS доступны следующие типы портов:
	- o **Packing** – порты данного типа используются для упаковки.
	- o **Unpacking** – порты данного типа используются для разупаковки.
	- o **Item** порты данного типа используются для приемки упаковок.
	- o **Containers** порты данного типа используются для приемки контейнеров (паллет).
	- o **Universal** порты данного типа являются универсальными.
- **Алиас** код или наименование порта для прикладной бизнес-логики.
- **Связанное устройство** устройство, связанное с данным портом.
- **Связанный порт** порт, связанный с данным портом.

В списке **Вместимость** указывается вместимость порта по типам упаковки или типам контейнеров. Вместимость по типам упаковки указывается для портов с типом **Item**, а вместимость по типам контейнеров указывается для портов с типом **Containers.**

Список **Вместимость** имеет индивидуальную командную панель, при помощи которой можно выполнить следующие операции:

- **Добавить** добавить новый тип упаковки/ контейнера.
- **Изменить** изменить текущий тип упаковки/ контейнера.
- **Удалить** удалить текущий тип упаковки/ контейнера.

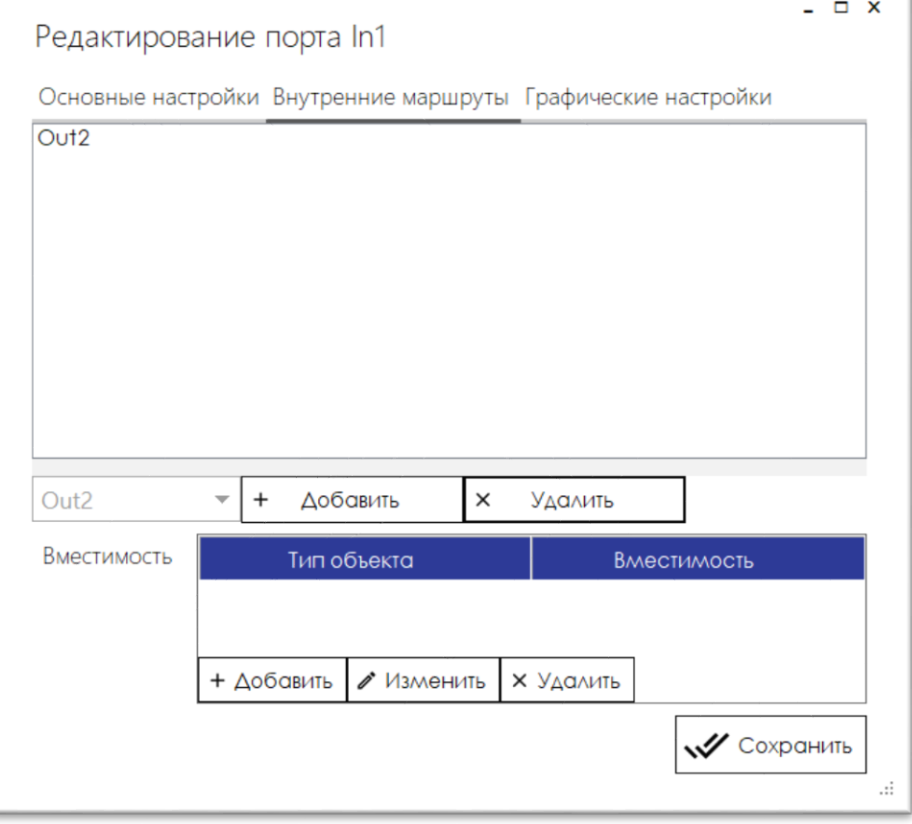

*Рисунок 19. Форма элемента «Порт», закладка «Внутренние маршруты»*

#### <span id="page-22-0"></span>*4.3.3.1.1.2 Закладка Внутренние маршруты*

На закладке **Внутренние маршруты** ([Рисунок](#page-22-0) 19) указываются правила перемещения между портами и вместимость порта в типах упаковок.

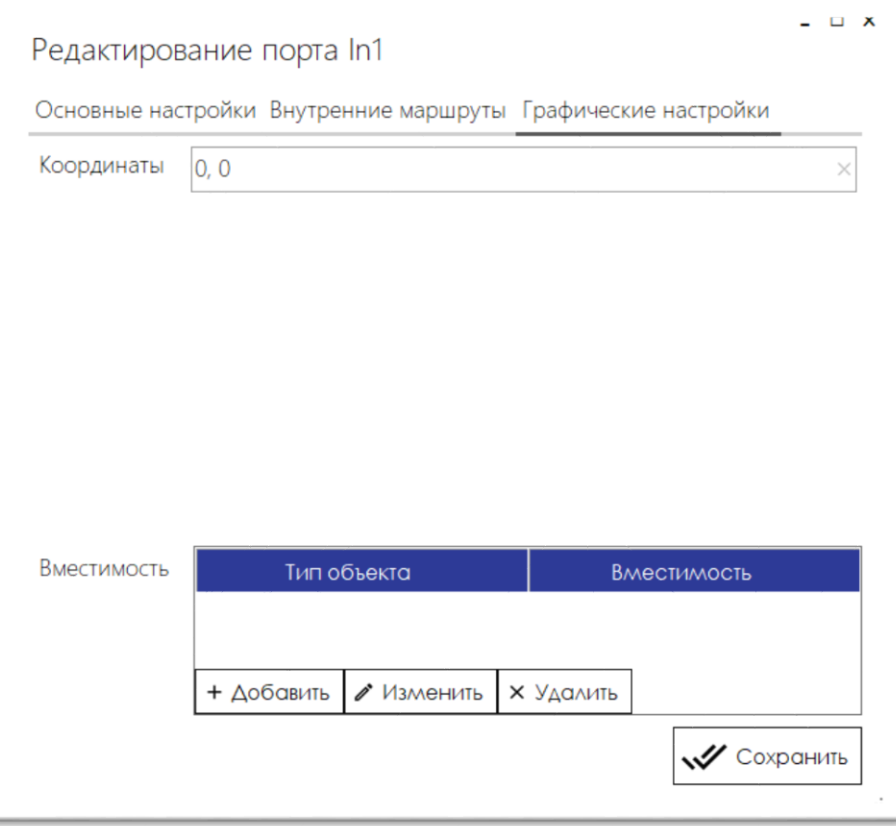

*Рисунок 20. Форма элемента «Порт», закладка «Графические настройки»*

# <span id="page-23-0"></span>*4.3.3.1.1.3 Закладка Графические настройки*

На закладке **Графические настройки** ([Рисунок](#page-23-0) 20) указываются координаты порта для отображения на схеме.

# *4.3.3.2 Закладка Графические настройки*

На закладке **Графические настройки** ([Рисунок](#page-19-2) 15) указываются следующие параметры:

- Группа **Основные** цвет линии и фона, параметры фигуры для отображения робота на схеме и координаты фигуры.
- Группа **Порты** цвет линии и фона, параметры фигуры для отображения портов робота на схеме.

На закладке **Управление роботом** ([Рисунок](#page-20-0) 16) размещена служебная информация.

На закладке **Настройки оборудования** () указываются параметры запуска данного робота.

# LOGAREON WCS. РУКОВОДСТВО АДМИНИСТРАТОРА 25

Форма списка

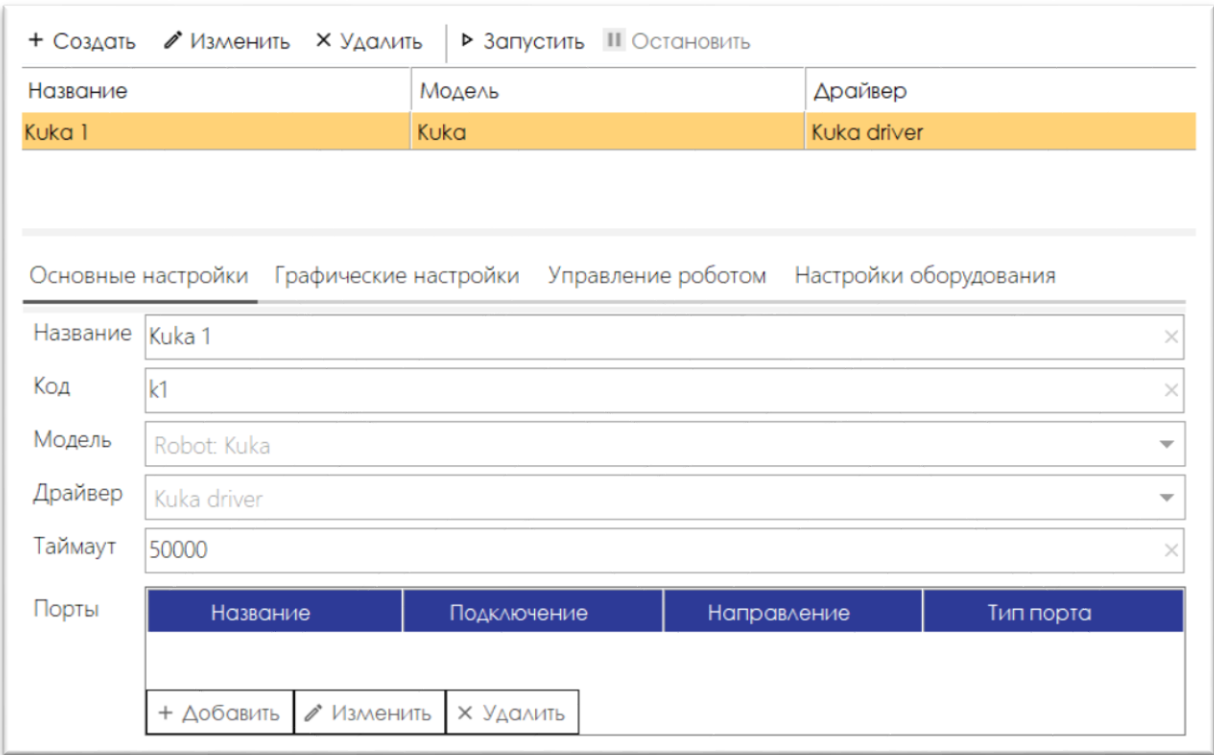

#### *Рисунок 21. Форма списка «Роботы»*

<span id="page-24-2"></span>В форме списка робота ([Рисунок](#page-24-2) 21[Рисунок](#page-24-2) 9) доступны следующие возможности:

- просмотр значений реквизитов текущего типа контейнера;
- создание нового типа контейнера при помощи кнопки **Создать**;
- изменение текущего типа контейнера при помощи кнопки **Изменить**;
- удаление текущего типа контейнера при помощи кнопки **Удалить**;
- запустить работу текущего робота при помощи кнопки **Запустить**;
- остановить работу текущего робота при помощи кнопки **Остановить**.

# <span id="page-24-0"></span>4.3.4 Сортеры

Назначение

Используется для хранения списка сортеров, используемых на складе.

Доступ

## Команда **Сортеры**, раздел **Тех.процесс**.

Форма

Формы аналогичны формам, приведенным для списка **Роботы**.

Состав и назначение реквизитов

Состав и назначение реквизитов аналогичны составу и назначению реквизитов, приведенным для списка **Роботы**.

### <span id="page-24-1"></span>4.3.5 Датчики

### Назначение

Используется для взаимодействия оборудования и WCS. При помощи датчиков от оборудования в WCS передаются данные об исполнении или неисполнении команд, проблемах, ошибках и т.д.

#### Доступ

#### Команда **Датчики**, раздел **Тех.процесс**.

Форма

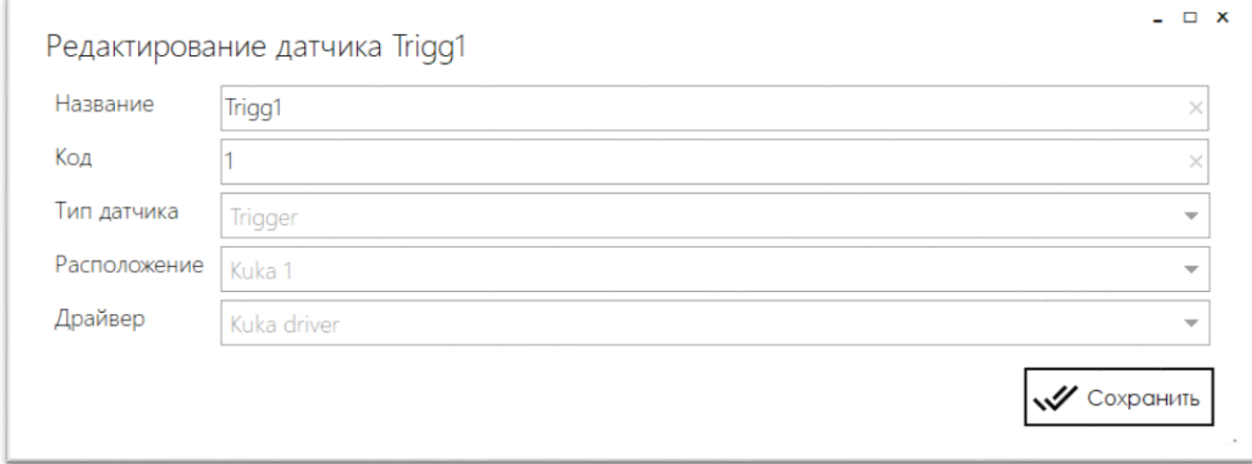

<span id="page-25-0"></span>*Рисунок 22. Форма элемента списка «Датчики»*

Состав и назначение реквизитов

Для датчика [\(Рисунок](#page-25-0) 22) указываются следующие параметры:

- **Название** наименование датчика.
- **Код** уникальный код датчика в системе.
- **Тип датчика** тип датчика. В WCS доступны следующие типы датчиков:
	- o **Trigger** триггер.
	- o **Barcode** сканер штрихкодов.
	- o **Unknown** неизвестный.
- **Расположение** Робот или сортер, в котором расположен данный датчик.
- **Драйвер** –плагин, при помощи которого осуществляется работа с датчиком.

Форма списка

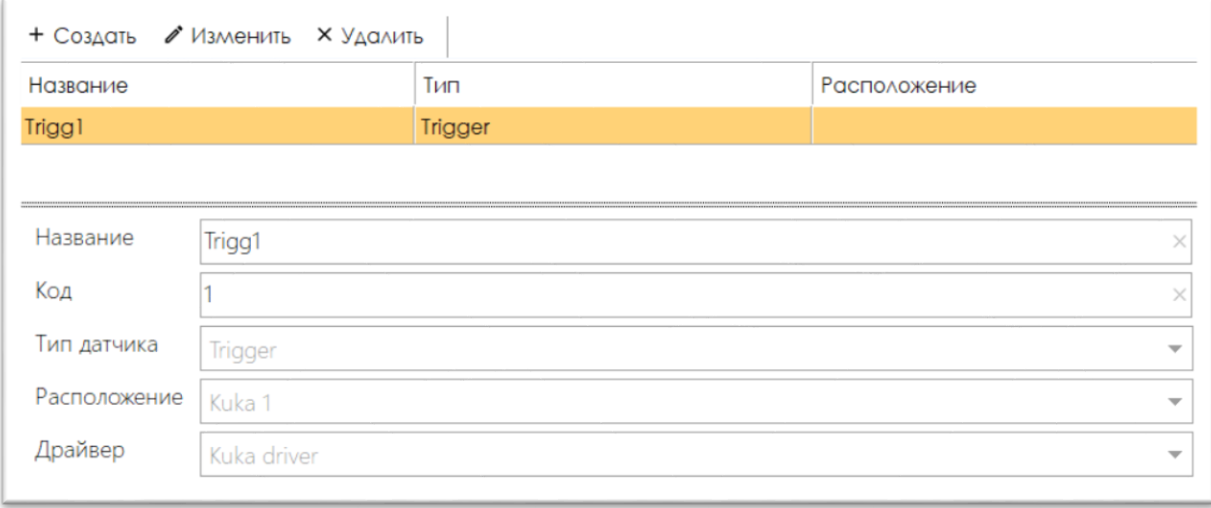

*Рисунок 23. Форма списка «Датчики»*

В форме списка датчиков () доступны следующие возможности:

просмотр значений реквизитов текущего датчика;

- создание нового датчика при помощи кнопки **Создать**;
- изменение текущего датчика при помощи кнопки **Изменить**;
- удаление текущего датчика при помощи кнопки **Удалить**.

## <span id="page-26-0"></span>4.3.6 SKU

Назначение

Используется для хранения списка товаров.

Доступ

### Команда **SKU**, раздел **Тех.процесс**.

Форма

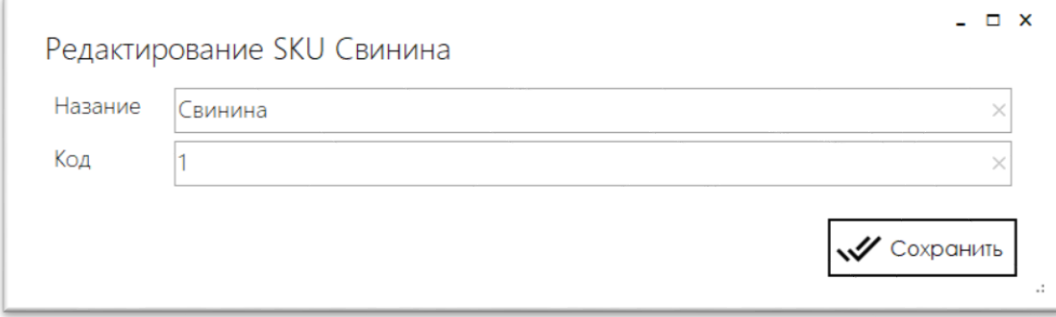

*Рисунок 24. Форма элемента списка «SKU»*

<span id="page-26-1"></span>Состав и назначение реквизитов

#### Для SKU [\(Рисунок](#page-26-1) 24) указываются следующие параметры:

- **Название** наименование SKU.
- **Код** уникальный код SKU в системе.

Форма списка

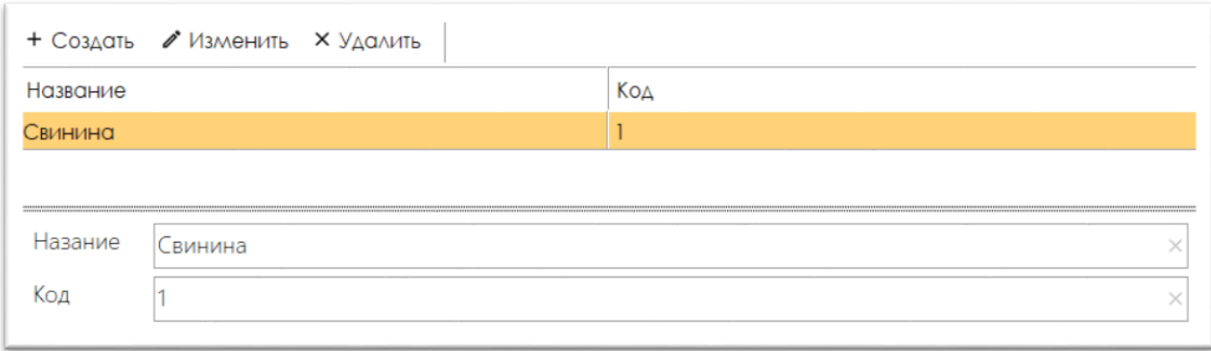

*Рисунок 25. Форма списка «SKU»*

<span id="page-26-2"></span>В форме списка SKU ([Рисунок](#page-26-2) 25) доступны следующие возможности:

- просмотр значений реквизитов текущего SKU;
- создание нового SKU при помощи кнопки **Создать**;
- изменение текущего SKU при помощи кнопки **Изменить**;
- удаление текущего SKU при помощи кнопки **Удалить**.

# <span id="page-27-0"></span>4.4 СХЕМА

Раздел предназначен для визуализации текущей топологии складского роботизированного оборудования при помощи схемы.

## <span id="page-27-1"></span>4.4.1 Схема оборудования

#### Назначение

Отображает текущую топологию складского роботизированного оборудования и позволяет получить информацию:

- о взаимосвязи между портами различного технологического оборудования;
- о текущем месте расположения упаковок и контейнеров, находящихся в обработке на технологической линии.
- об операциях, выполняемых при помощи роботизированного оборудования.

#### Доступ

#### Команда **Схема оборудования**, раздел **Схема оборудования**.

### Форма

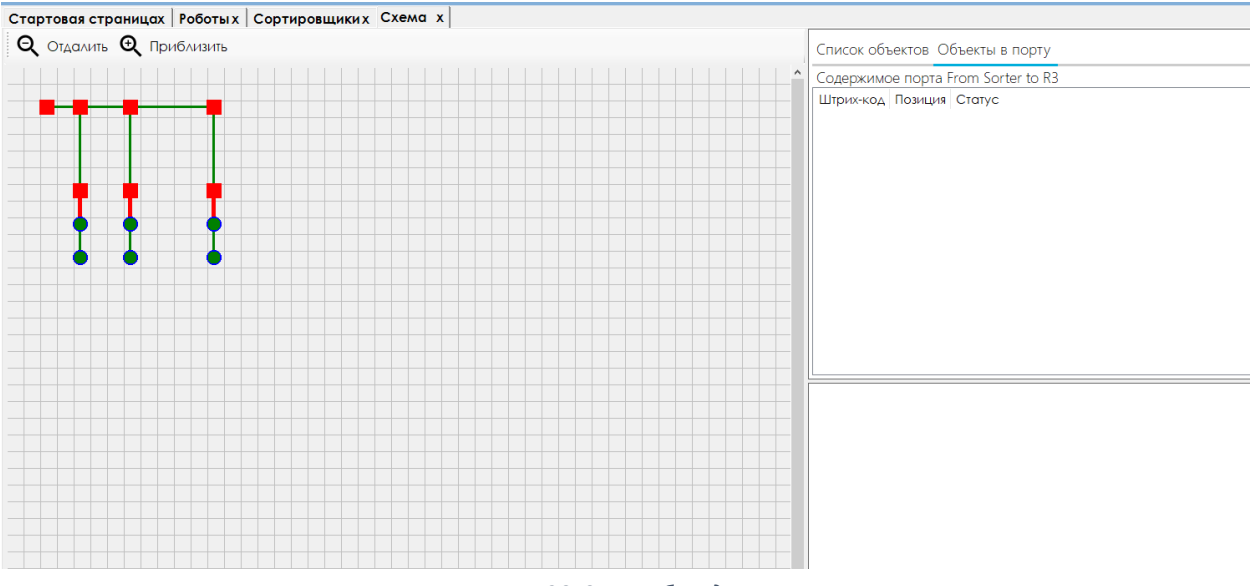

*Рисунок 26. Схема оборудования*

После выбора интересующего порта с помощью команды «Объекты в порту» можно получить информацию о наименовании порта и о перечне объектов, которые в нем находятся (к примеру, очередь коробок на сортере).